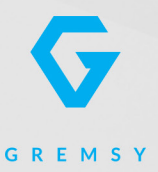

# PIXYE

**USER MANUAL** 

Version 1.0 | December 1, 2018

#### <span id="page-1-0"></span>**REVISION HISTORY**

**REVISION DATE DESCRIPTION**

1.0 December 1, 2018 User Manual

**LEGEND**

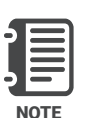

Notes are used to highlight special operating conditions or steps of a procedure.

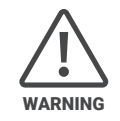

Warnings are used to highlight procedures which, if not strictly observed, may result in personal injury or loss of life.

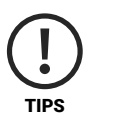

Tips.

## **CONTENTS**

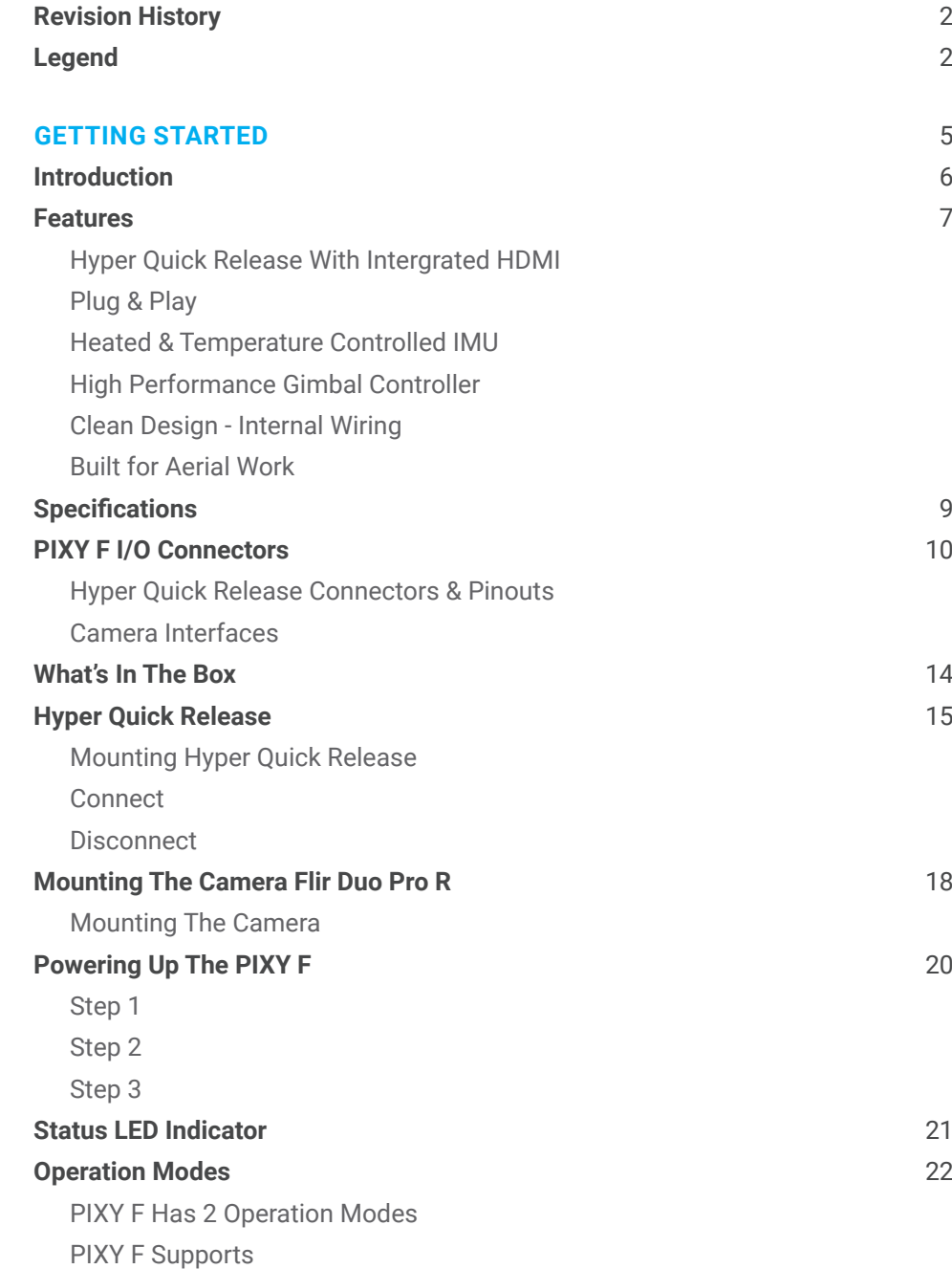

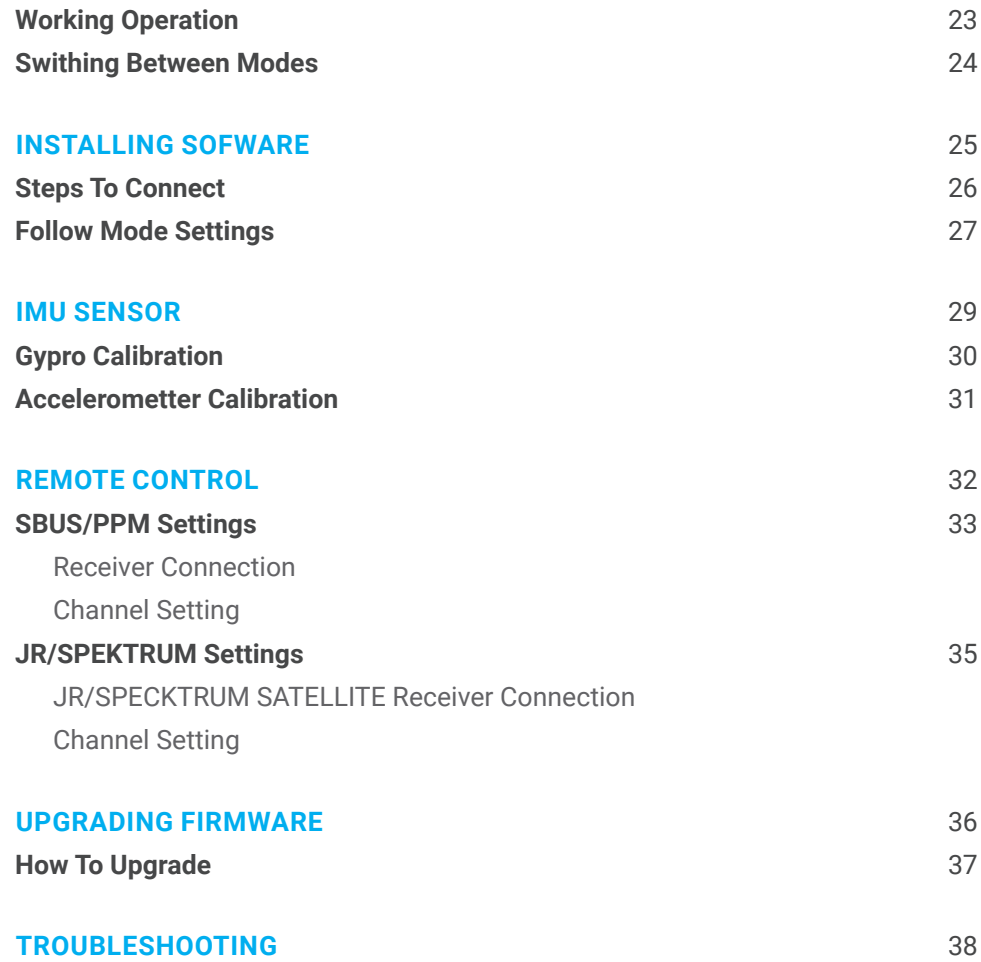

# <span id="page-4-0"></span>GETTING STARTED

#### <span id="page-5-0"></span>**INTRODUCTION**

PIXY F is a 3-axis gimbal in a PIXY line gimbal optimized for FLIR DUO PRO R in terms of weight, small form factor. Moreover, PIXY F features ease of use and Hyper quick release with integrated HDMI, a variety of I/O interfaces and ability to start up in 2 seconds.

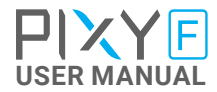

#### <span id="page-6-0"></span>**FEATURES**

#### **HYPER QUICK RELEASE WITH INTERGRATED HDMI**

New mechanical and electrical integration quick release features high-speed connectors allow for HDMI transmission and other I/O interface. A variety of ports on QR allow quickly interface with multiple devices such as 3rd party flight controller, remote control, auxiliary I/O.

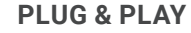

No balancing nor tuning is required. Ability to start up in 2 seconds enable the gimbal to be ready in any time critical mission.

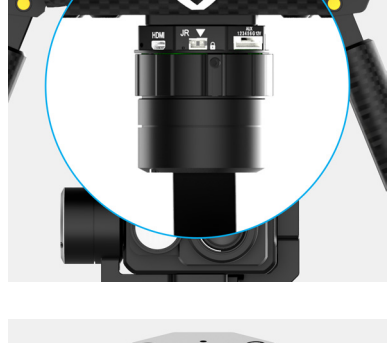

LOCK

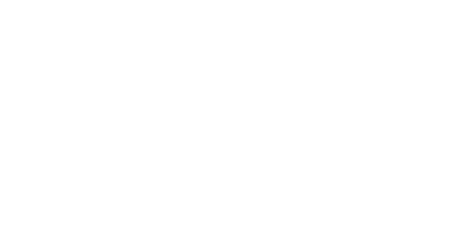

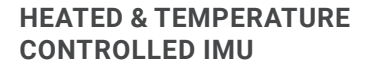

Heated and temperature controlled IMU sensor allows reliable performance even in extreme weather. Temperature is maintained within 0.2 degrees Celsius accuracy.

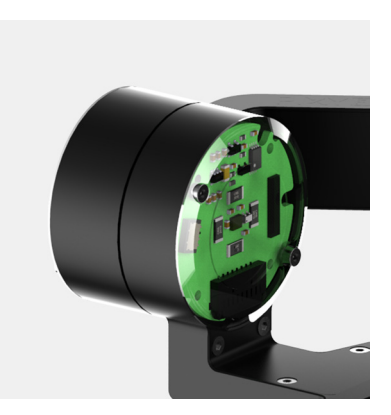

**UNLOCK** 

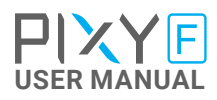

#### <span id="page-7-0"></span>**HIGH PERFORMANCE GIMBAL CONTROLLER**

Advanced gimbal controller designed and made by Gremsy based on a 32 bit high performance ARM microprocessor providing fast response and accurate calculation. Sensor data and motors correction are updated as fast as 2000 times per second to enable incredibly smooth footage.

#### **CLEAN DESIGN - INTERNAL WIRING**

No exterior wires, more solid. This clean design helps the PIXY F overcome wind resistance with ease to bring out the best video quality while staying agile.

**BUILT FOR AERIAL WORK** Light weight and small form factor, PIXY F could be mounted to various flying platforms and enable longer flight time.

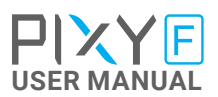

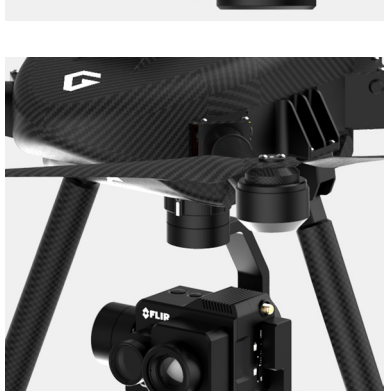

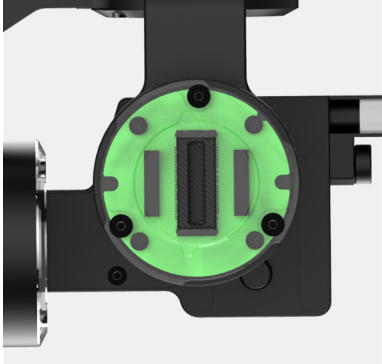

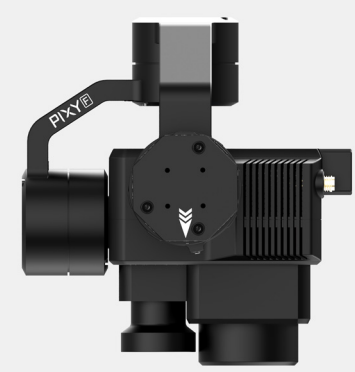

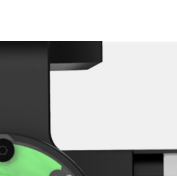

## <span id="page-8-0"></span>**SPECIFICATIONS**

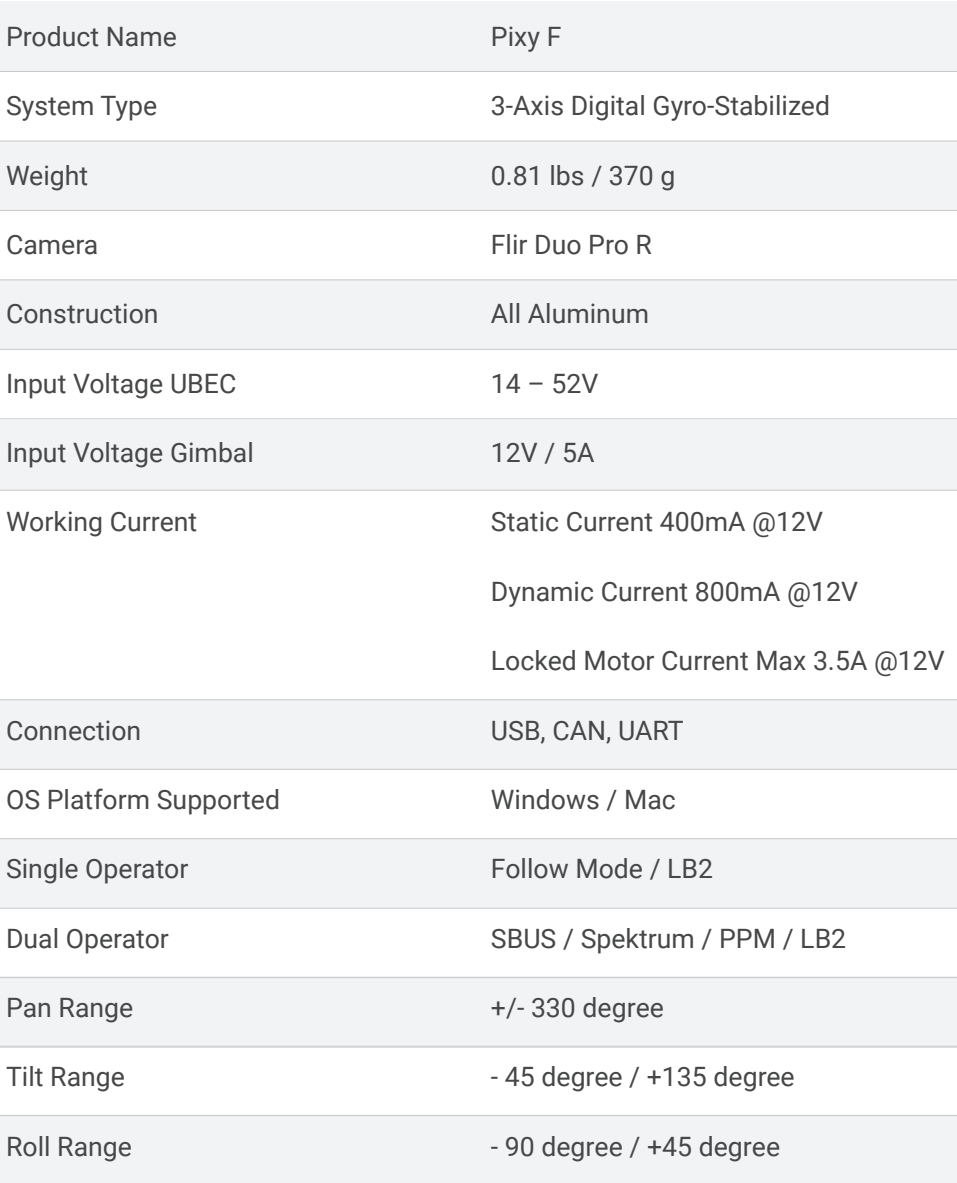

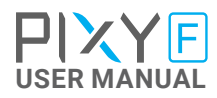

#### <span id="page-9-0"></span>**PIXY F I/O CONNECTORS**

#### **HYPER QUICK RELEASE CONNECTORS & PINOUTS**

**POWER: 12V input . Connect the stable** 12V output from the provided UBEC to this connector . The UBEC allows 14V-52V input range and output 12V/5A

**Connector type**: SM02B-SFKH-TF

**COM1/CAN:** COM1 is a serial protocol (UART) port which is used to interface with computer via USB. CAN is to interface with DJI Flight controller.

**Connector type**: SM06B-GHS-TB(LF)(SN)

**COM2/COM3**: COM2/COM3 are serial protocol (UART) port, these port are internally connected to COM2/COM3 port on the gimbal controller. COM2 is to interface with Pixhawk via Mavlink protocol or other modules that use serial protocol (UART). COM3 is reserved for future use.

**Connector type**: SM06B-GHS-TB(LF)(SN)

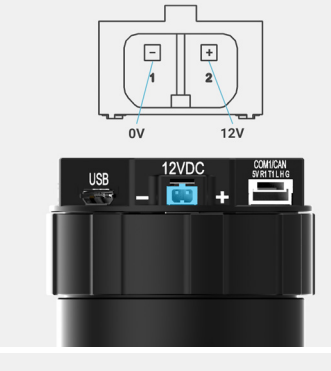

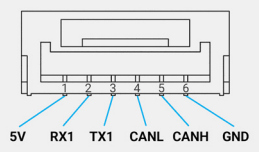

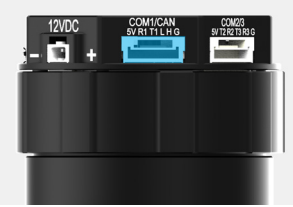

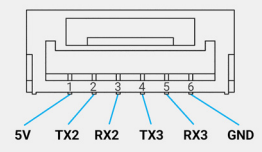

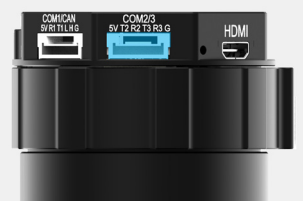

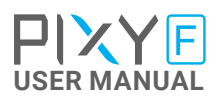

**SBUS/PPM:** To interface with SBUS/PPM receiver. This port is internally connected to SBUS/PPM port on the gimbal controller.

**JR:** To interface with JR/SPEKTRUM satellite receiver.

**Connector type**: JST S3B-ZR

**AUX**: Provide 12V output (1A max) to power camera and accessories . S1, S2, S3, S4, S5, S6 (0.25A max) together with 12V output are used for interfacing with Flir Duo Pro R camera and internally connected with 10 pin JST connector on the camera side.

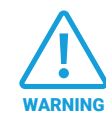

Do not apply power to AUX port at pin 7 and 8, doing so may damage the electronics of the gimbal

**Connector type**: GHR-08V-S

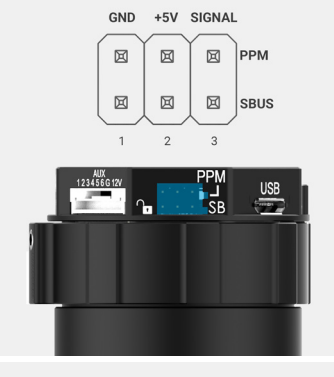

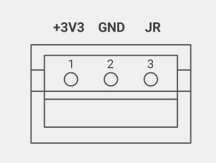

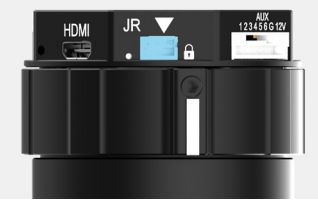

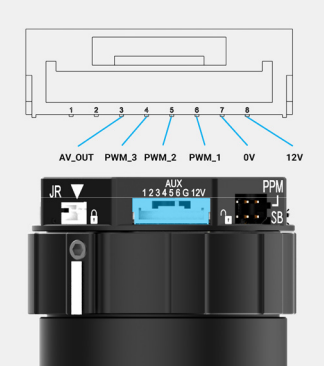

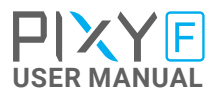

<span id="page-11-0"></span>**USB:** To interface with computer or upgrade firmware.

**Connector type**: Micro USB type B

**HDMI:** to output video from the camera

**Connector type**: HDMI micro

**CAMERA INTERFACES Accessory cable:** This cable allows camera interfacing which is internally connected to AUX port on the QR.

**Connector type**: JST GHR-10V-S

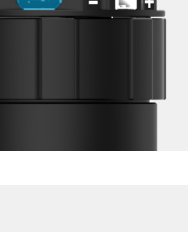

**USF** 

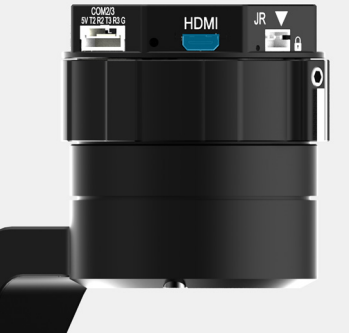

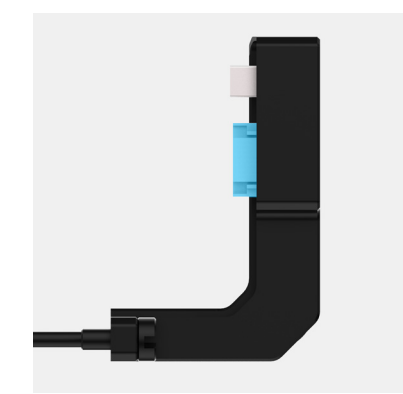

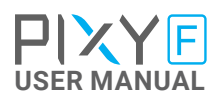

**HDMI Micro:** This cable allows HDMI video output from the camera to the HDMI Micro connector on the QR.

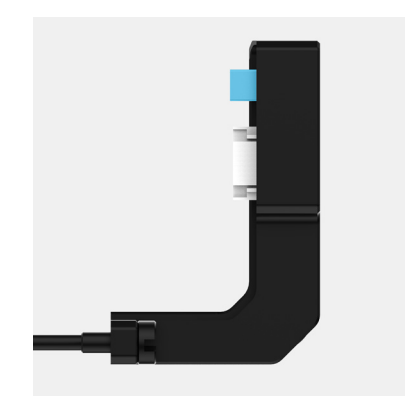

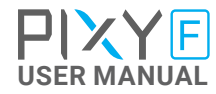

## <span id="page-13-0"></span>**WHAT'S IN THE BOX**

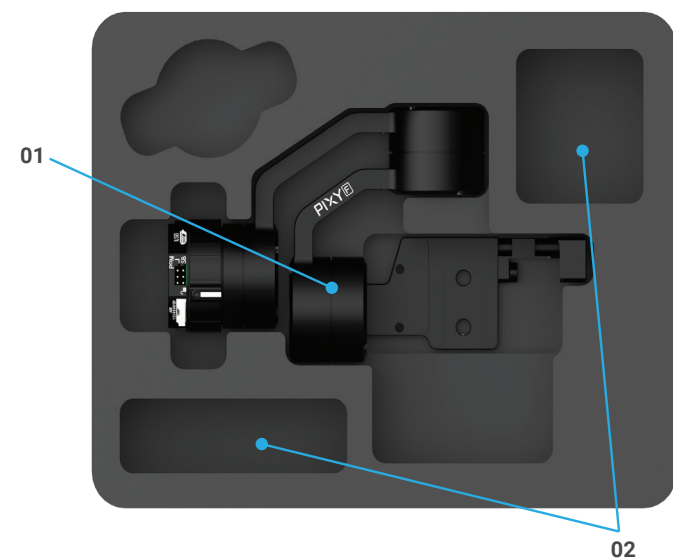

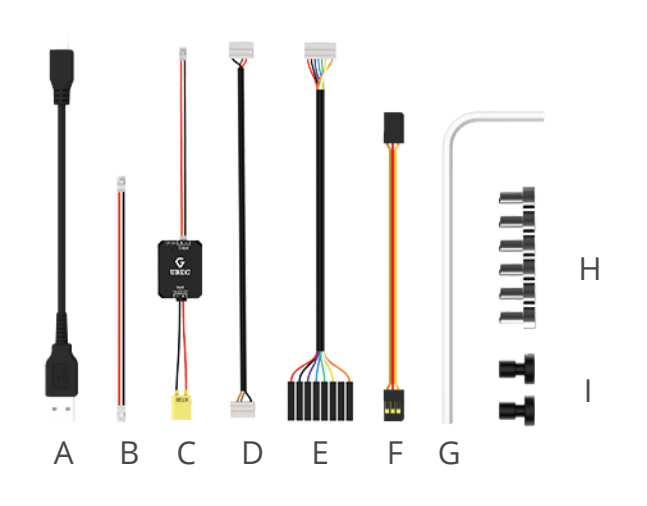

#### **1. PIXY F GIMBAL**

#### **2. PIXY F ACCESSORIES**

A. Micro USB Cable B. 12V Power Cable (Backup) C. UBEC D. Cable For Pixhawk E. AUXILIARY Cable 8-pin F. SBUS Cable G. Allen key H. M2.5x5 I. Camera Screws x1 x1 x1 x1 x1

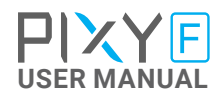

x1 x1 x6 x2

#### <span id="page-14-0"></span>**HYPER QUICK RELEASE**

**MOUNTING HYPER QUICK RELEASE**

■ Using 4xM2.5 to mount the top part onto the frame or damping isolator.

**Pay attention to the arrow on the hyper quick release which indicates the home** position or forward position of the gimbal

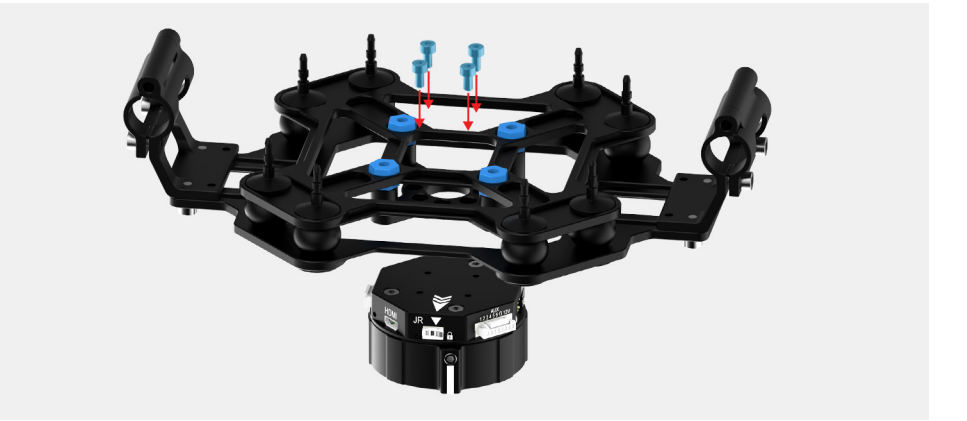

Connect the UBEC cable to the Hyper QR

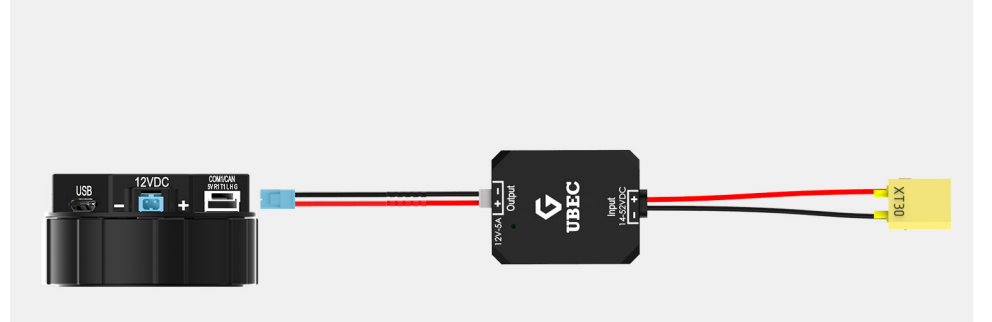

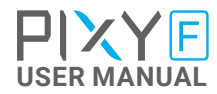

<span id="page-15-0"></span>**CONNECT** STEP 1: The marks on the top part and bottom part must be aligned. The mark on the ring should be aligned with the unlocked icon as shown in the first picture.

**STEP 2:** Keep everything aligned and attach the bottom part to the top part.

**STEP 3:** Rotate the ring clockwise until the mark on the ring aligned with the locked icon.

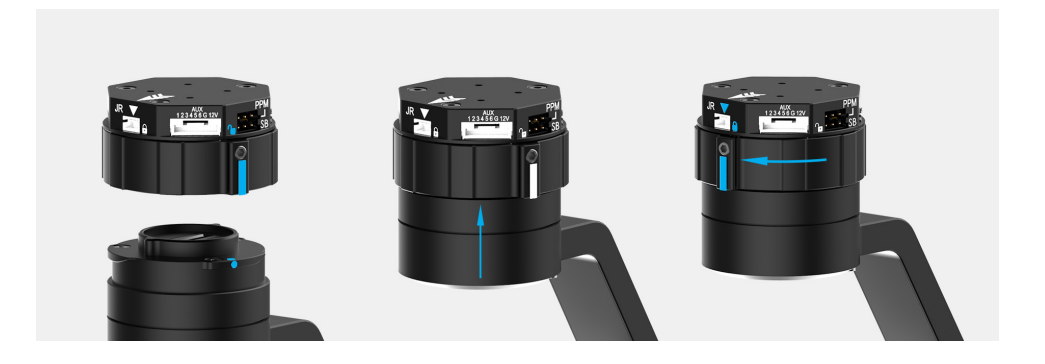

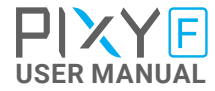

#### <span id="page-16-0"></span>**DISCONNECT**

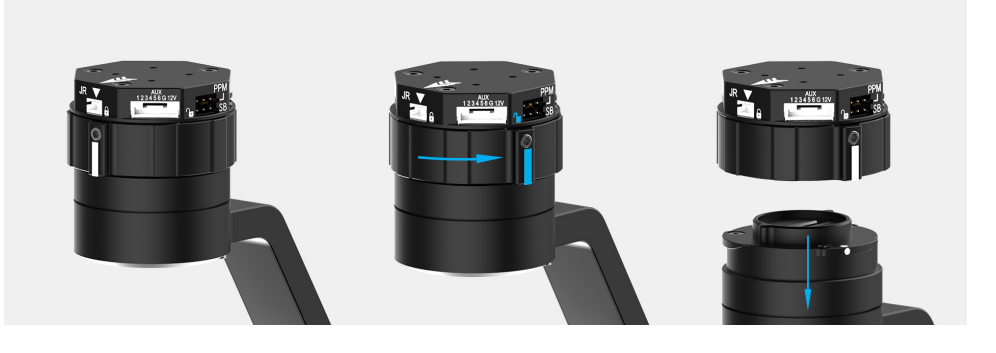

**STEP 1:** Rotate the ring counterclockwise.

**STEP 2:** When the mark on the ring aligned with the unlock icon, the PIXY F can be detached from the top part of the Hyper Quick Release.

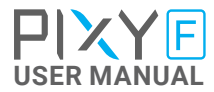

#### <span id="page-17-0"></span>**MOUNTING THE CAMERA FLIR DUO PRO R**

**MOUNTING THE CAMERA**

**Loosen the screw on the side of tilt** crossbar. Place the camera on the tilt crossbar

**Using 2 provided camera screws to** secure the camera

Once the camera is installed, connect the HDMI cable and Accessory cable to the HDMI connector and Accessory port on the side of the camera.

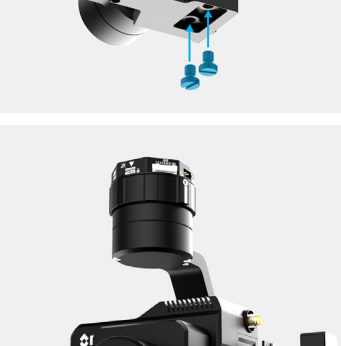

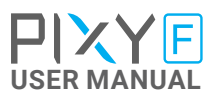

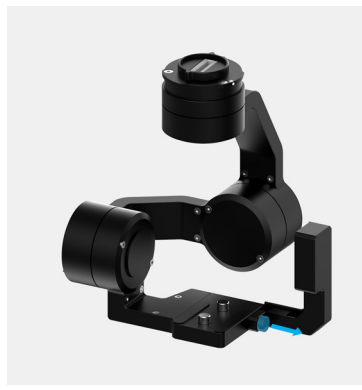

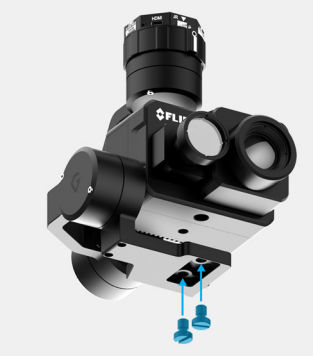

#### $\blacksquare$  Tighten the screw on the side of tilt crossbar

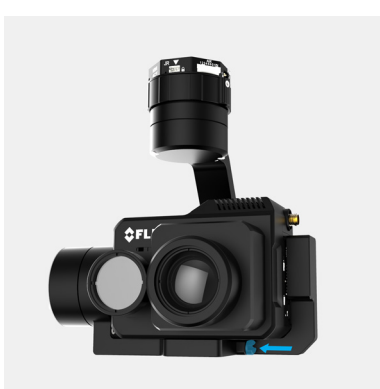

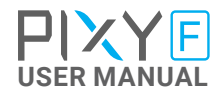

<span id="page-19-0"></span>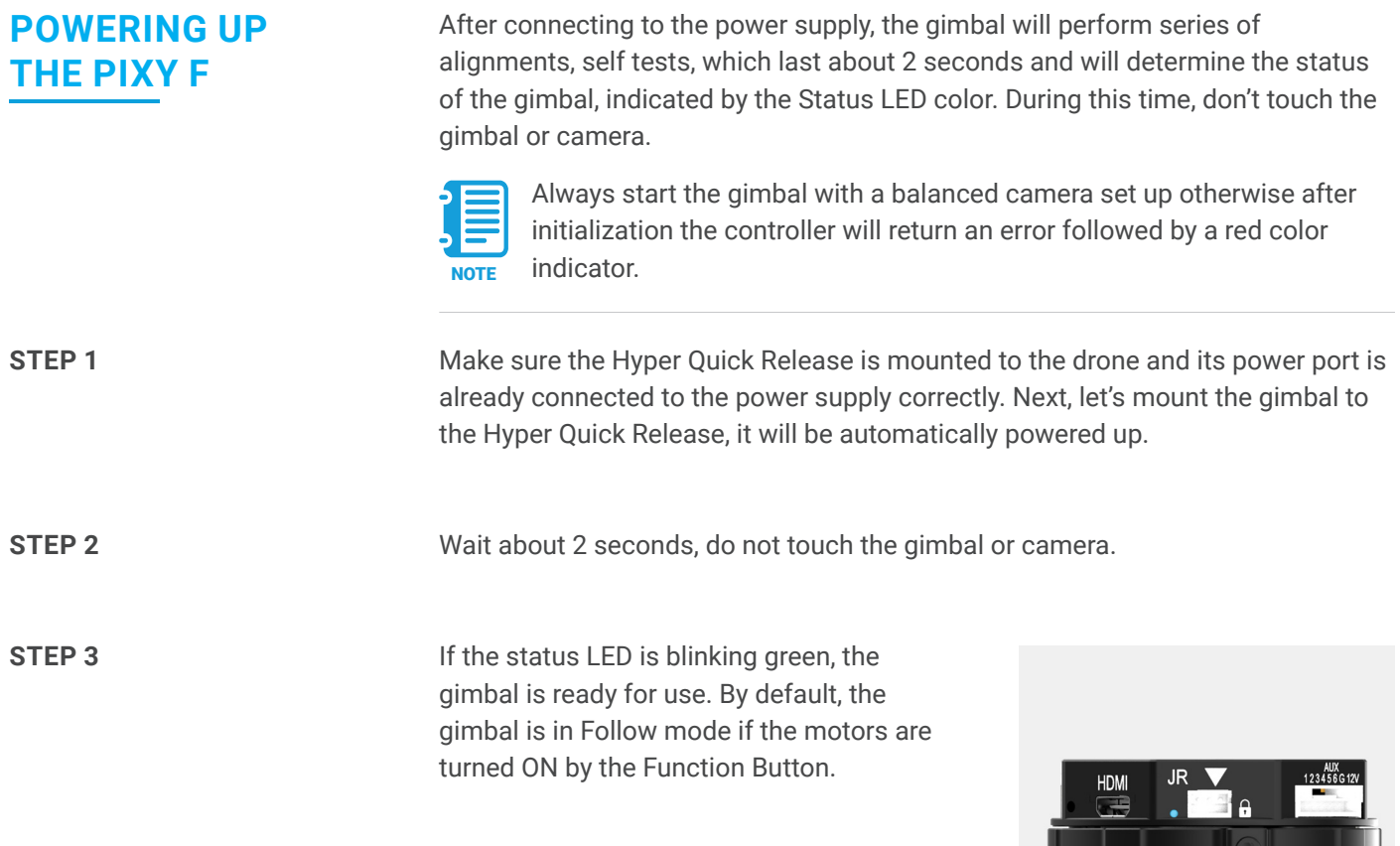

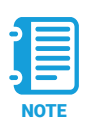

If the status LED is solid red, something is wrong with the gimbal and motors can not start. Connect to the software/apps to check details of the error message.

<u>a karatana a</u>

Read "**LED STATUS INDICATOR**" in next section for more information.

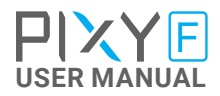

## <span id="page-20-0"></span>**STATUS LED INDICATOR**

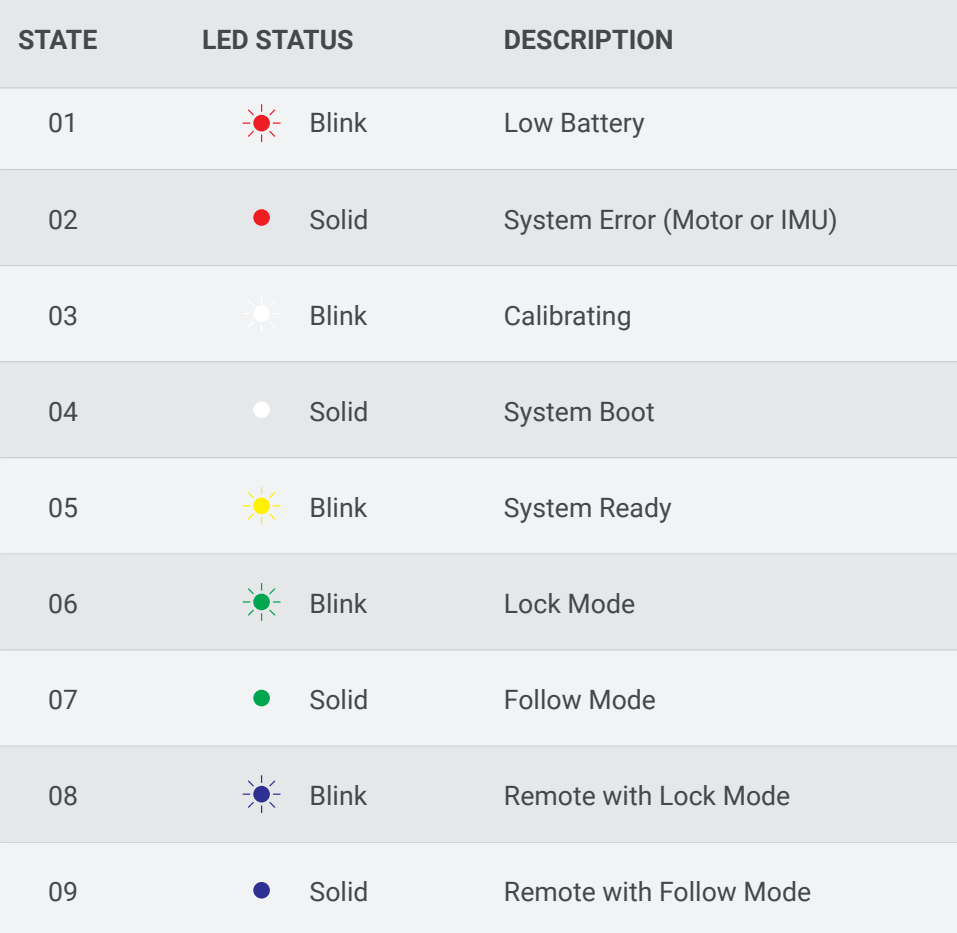

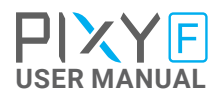

#### <span id="page-21-0"></span>**OPERATION MODES**

#### **PIXY F HAS 2 OPERATION MODES**

**LOCK MODE:** is a stabilization mode where the camera maintains orientation independently of the rest of the gimbal and the orientation can be changed by an external control signal from remote control.

**FOLLOW MODE:** in this mode, the camera will mimic the operator's movement and allows one person to control camera tilt and pan without using an external device like a remote control.

#### **PIXY F SUPPORTS**

**SINGLE OPERATOR:** using FOLLOW mode.

**DUAL OPERATOR:** a second operator can use a Remote Controller (SBUS, SPEKTRUM, PPM) to control gimbal's movement.

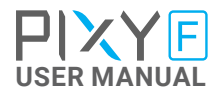

#### <span id="page-22-0"></span>**WORKING OPERATION**

**PIXY F has 2 working operations**: **Normal** and **Inverted.**

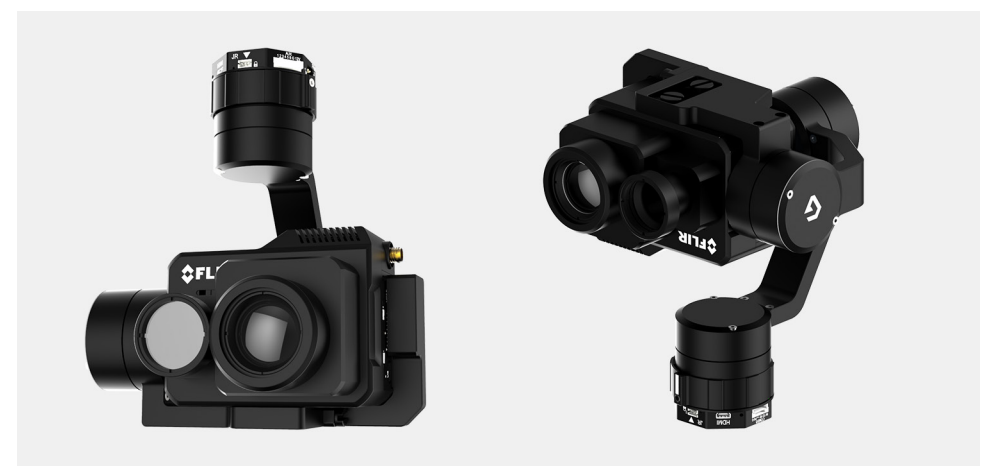

After powering up the gimbal , it will automatically detect if the gimbal is in inverted operation or normal operation based on pan motor position.

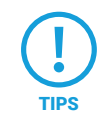

During working, switching to other working operation made easy by changing pan motor position, the gimbal will automatically detect new TIPS type of working operation.

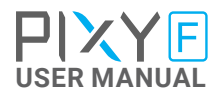

#### <span id="page-23-0"></span>**SWITHING BETWEEN MODES**

#### **u** Using mode channel on remote control

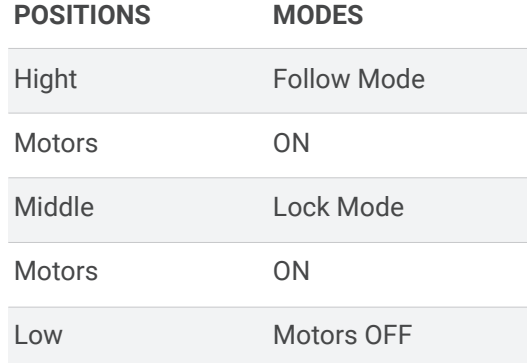

#### **L** Using software

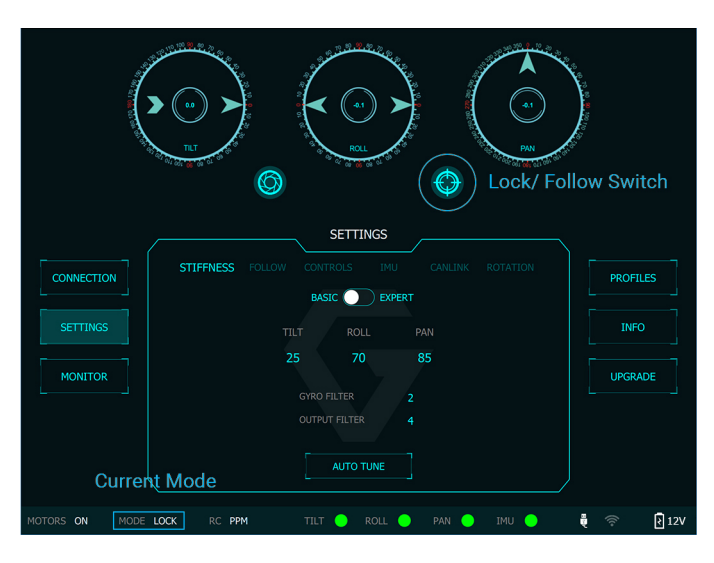

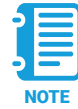

If there is a remote control signal, changing modes or turning motors on/ off by other methods such as using the function button or software will not take effect because the remote control signal has the highest priority and override the command.

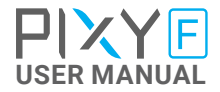

# <span id="page-24-0"></span>INSTALLING SOFWARE

Desktop software

#### **Download at:**

**[www.gremsy.com -> Support -> Product Support -> P](https://gremsy.com/product-support/gremsy-t1)ixy F**

#### **USING USB CONNECTION**

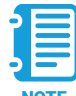

Make sure the Silab USB driver is already installed. The driver can be found at:

NOTE www.gremsy.com -> Support -> Product Support -> Pixy F

## <span id="page-25-0"></span>**STEPS TO CONNECT 1** - Power ON the PIXY F.

- 
- Connect USB cable from gimbal controller to Mac/PC.
- Run the gTuneDesktop software.
- On Connection Tab, select the Serial option.
- Select the correct COM port in the list.
- Click on the "Connect" button.

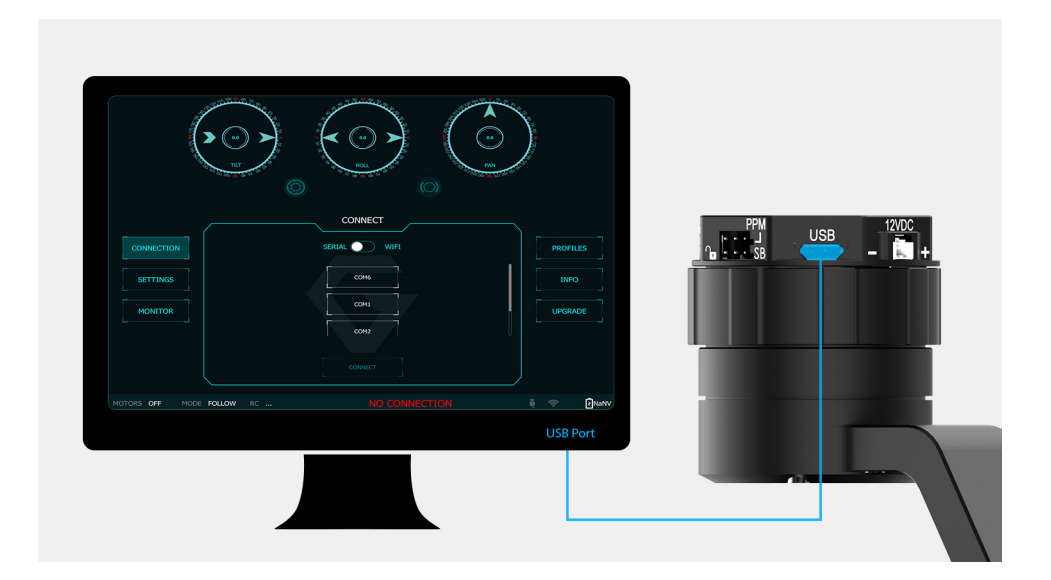

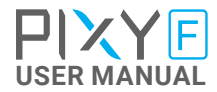

<span id="page-26-0"></span>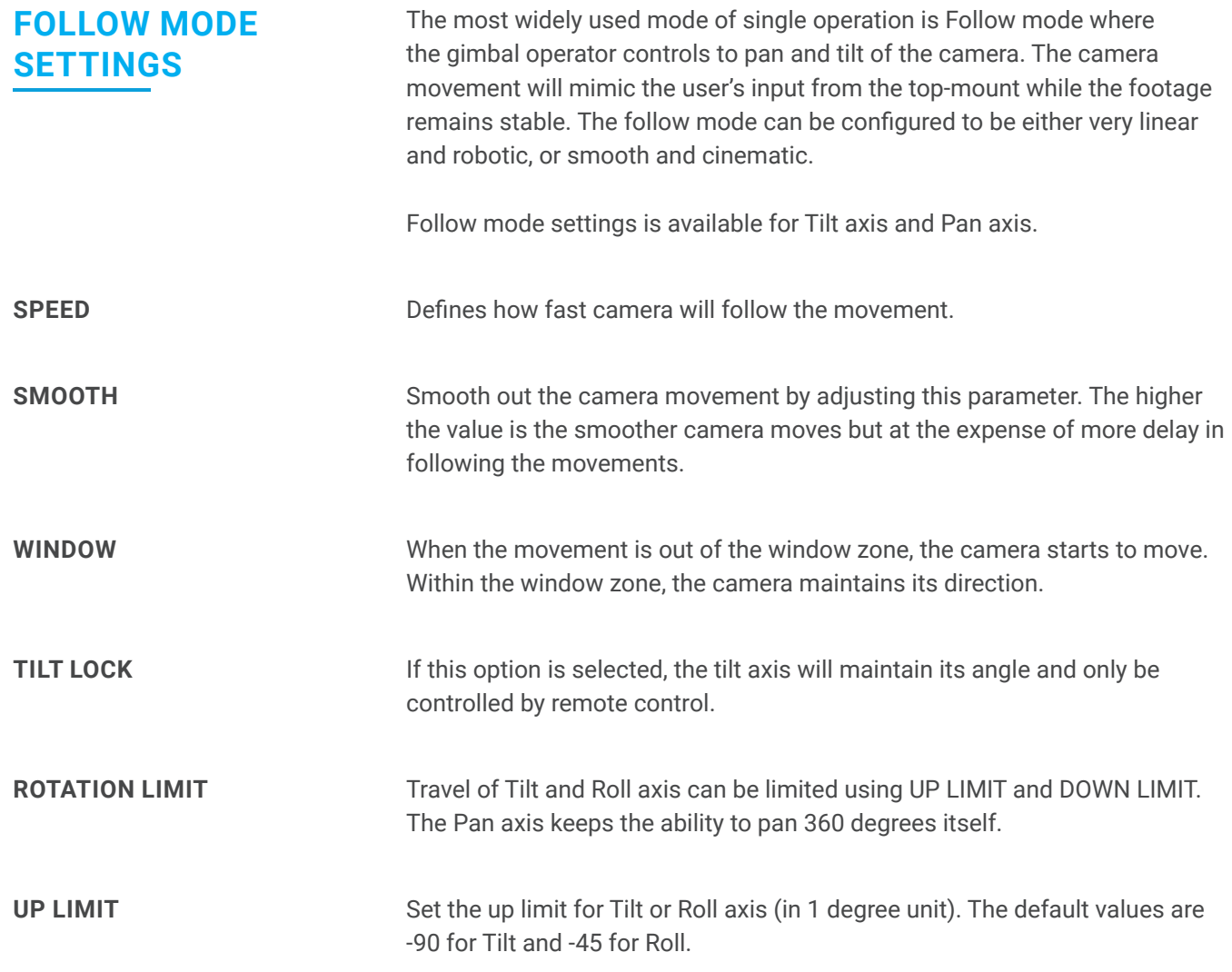

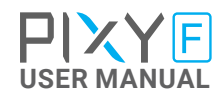

#### **DOWN LIMIT**

Set the down limit for Tilt or Roll axis (in 1 degree unit). The default values are 90 for Tilt and 45 for Roll.

#### **WINDOW**

Set the Roll offset (in 0.1 degree unit) is only applicable when there is no remote control signal since remote control will override the roll angle. This is useful to fine trim the horizon. The default value is 0.

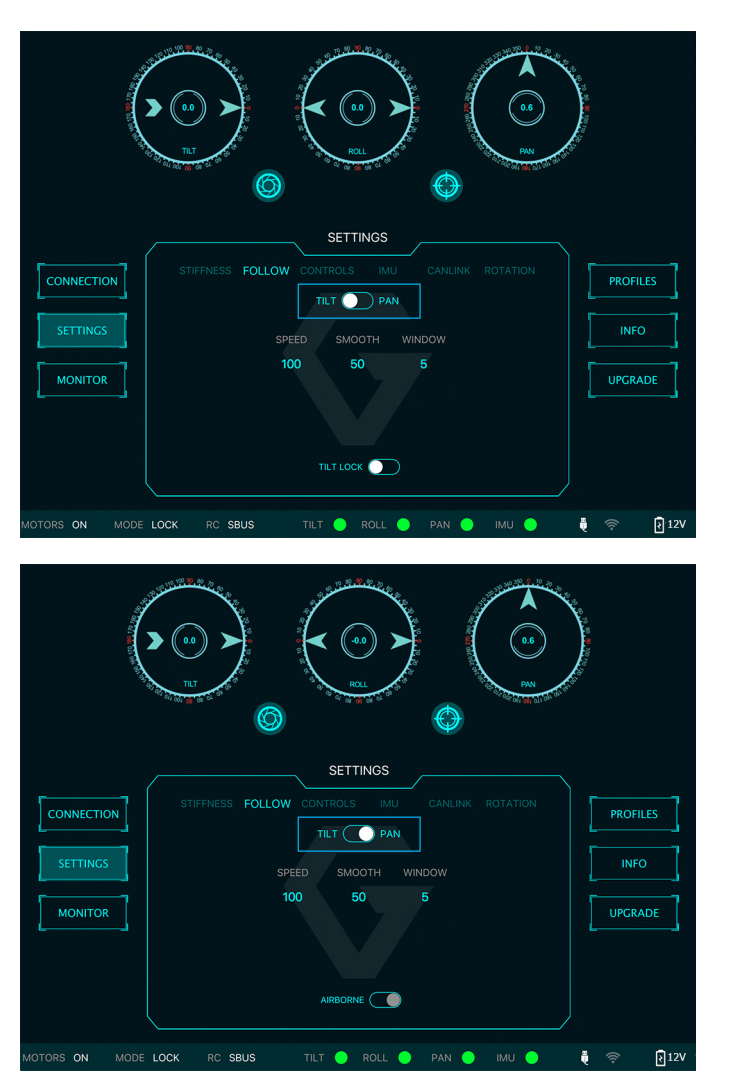

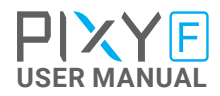

# <span id="page-28-0"></span>IMU SENSOR

The IMU sensor used in the PIXY F is a combination of a high precision 3 axis gyroscope sensor and a 3 axis accelerometer sensor.

IMU board is being heated where the temperature inside is controlled around 50°C with 0.2°C accuracy. Thanks to this feature, gyro calibration is no longer required in most situations.

The PIXY F controller has a special algorithm to provide attitude estimation based on input data from the IMU sensor. This attitude estimation helps the controller to command motor output to compensate for camera movement.

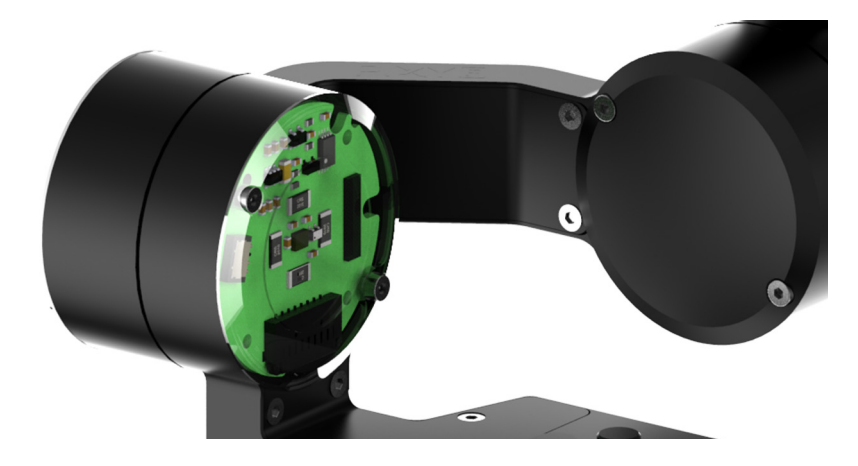

## <span id="page-29-0"></span>**GYPRO CALIBRATION**

Thanks to temperature controlled and heated IMU, gyro calibration is not necessary as the gyro was calibrated at the factory and the temperature inside IMU remains constant around 50 degrees. However, if you notice drift during operation in extreme weather (below -20C or above 50C) please re-calibrate the gyro.

**CALIB AT STARTUP:** this feature is not available on the PIXY F

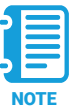

After Gyro Calibration, Gyro Offset X, Y, Z will change to a new value depending on the temperature.

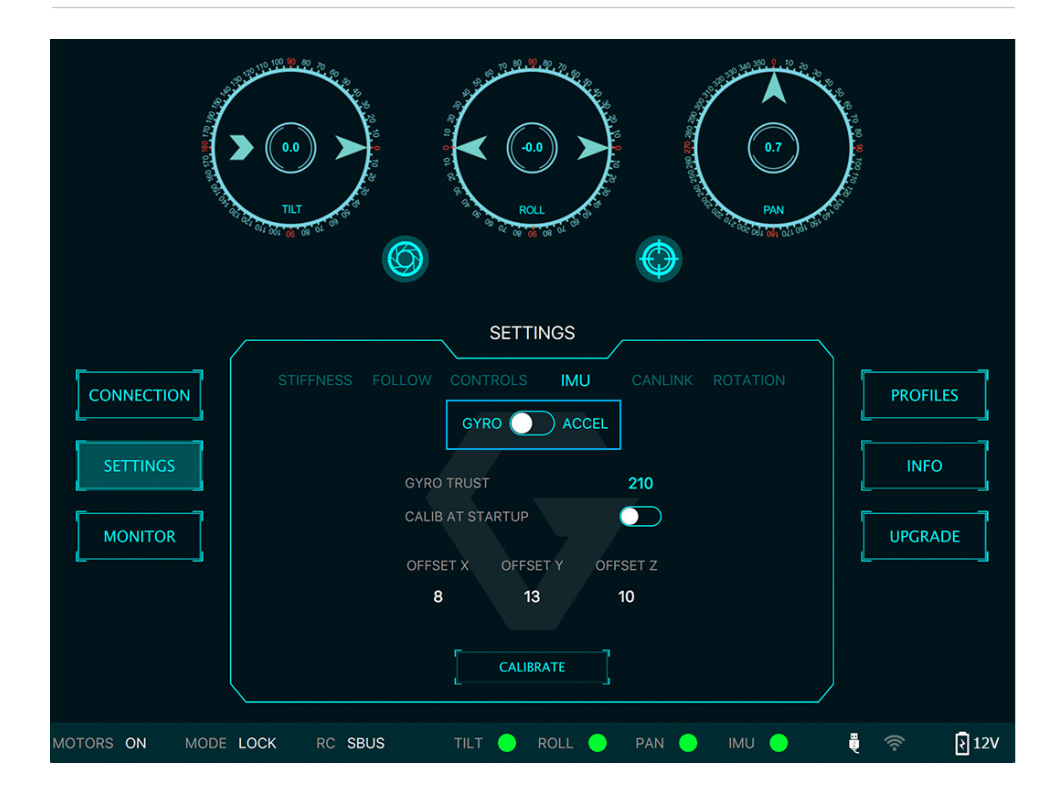

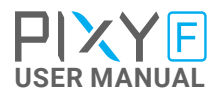

#### <span id="page-30-0"></span>**ACCELEROMETTER CALIBRATION**

WARNING

Do not use this function, please contact Gremsy Support Engineers. Accelerometer sensor was calibrated properly at the factory to achieve accurate horizon level with special and precise equipment. Users do not need to do this unless it's required for troubleshooting.

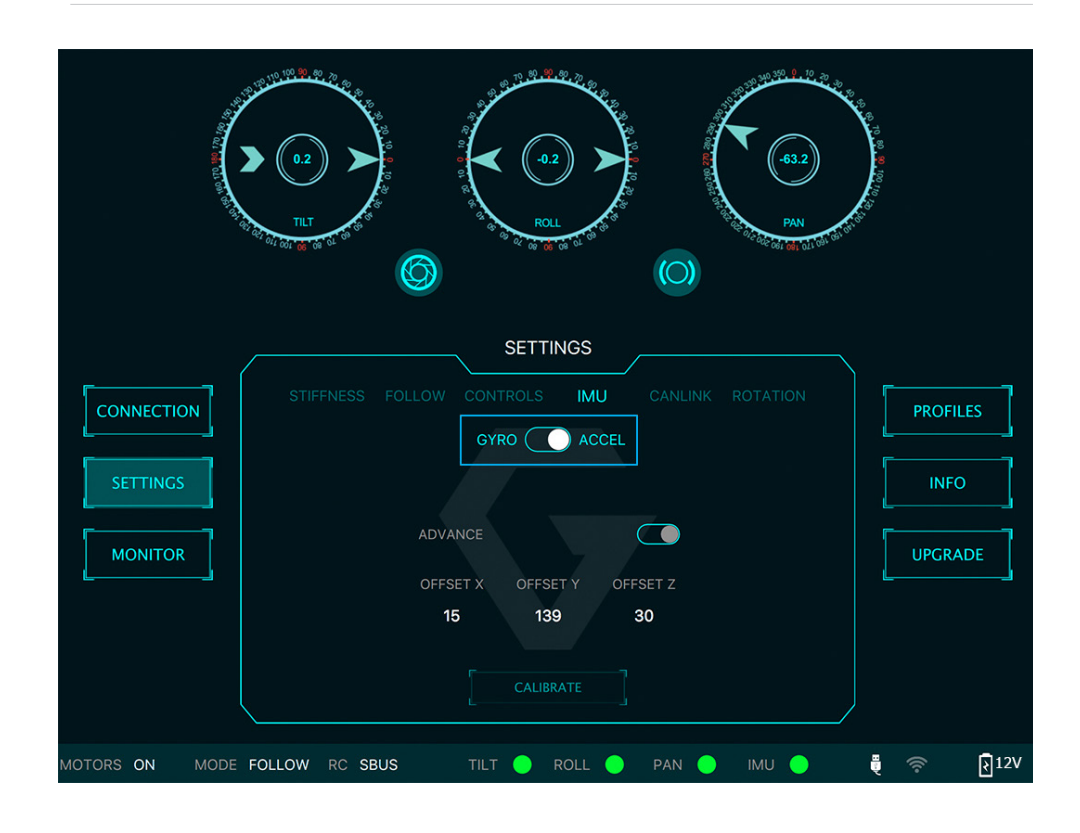

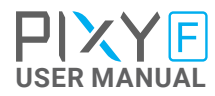

## <span id="page-31-0"></span>REMOTE CONTROL

PIXY F supports SBUS , SPEKTRUM and PPM receivers. There are some parameters to be aware of before assigning channels to the receiver.

**SMOOTH:** increasing this number will smooth out the movement of the corresponding axis but will also cause a delay.

**SPEED MODE:** when speed mode is selected, the speed of the corresponding axis will depend on how far the stick position is from the neutral position. It is recommended that TILT and PAN channels should be set to speed mode.

**ANGLE MODE:** when angle mode is selected, the corresponding axis will move to the angle set by current stick/knob position. It's recommended ROLL channel should be set to angle mode.

#### <span id="page-32-0"></span>**SBUS/PPM SETTINGS**

**RECEIVER CONNECTION** SBUS/PPM port is located on the Hyper Quick Release and the gimbal controller. PPM port is located in the Roll housing.

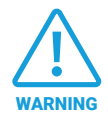

The receiver must be connected to correct wires order. The SBUS/ PPM port has 5V output to power the receiver, please do not use external power supply to power the receiver at the same time. Doing so may damage the electronic inside the gimbal.

**There are 6 channels to assign**: MODE, TILT, ROLL, PAN, TILT SPEED, PAN SPEED

. Assign MODE channel first then follow the order above because MODE channel is used to change operating modes of the gimbal and should be assigned to a 3-position switch as follows:

- **B** Switch at high position: FOLLOW MODE, MOTORS ON
- **B** Switch at middle position: LOCK MODE, MOTORS ON
- **Switch at low position: MOTORS OFF**

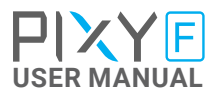

<span id="page-33-0"></span>**CHANNEL SETTING** TILT and PAN channel should be in speed mode and ROLL channel in angle mode.

TILT SPEED or PAN SPEED could be assigned to the same channel and should be assigned to throttle stick, dial, or other non-centering control on the transmitter.

Below is an example of channel assignment to the Futaba T8FG.

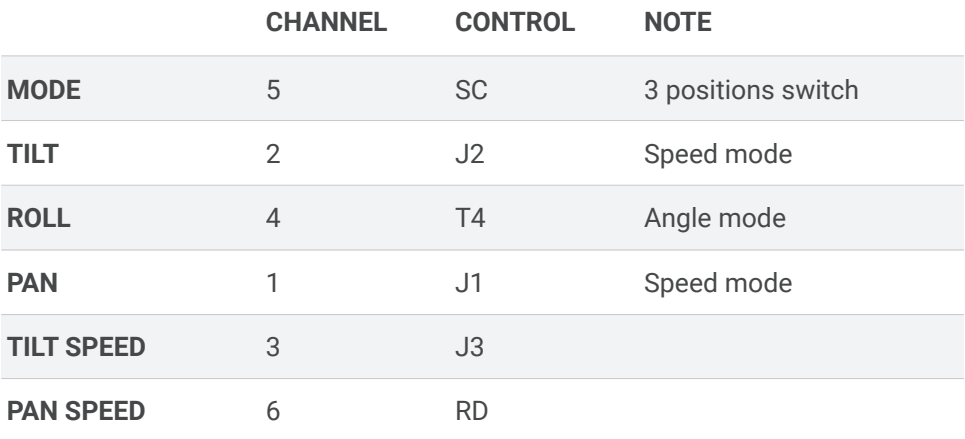

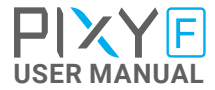

#### <span id="page-34-0"></span>**JR/SPEKTRUM SETTINGS**

#### **JR/SPECKTRUM SATELLITE RECEIVER CONNECTION**

Connect satellite receiver to the JR port on the hyper quick release as shown in the picture. Make sure satellite receiver is already bound to the transmitter (RED led is solid).

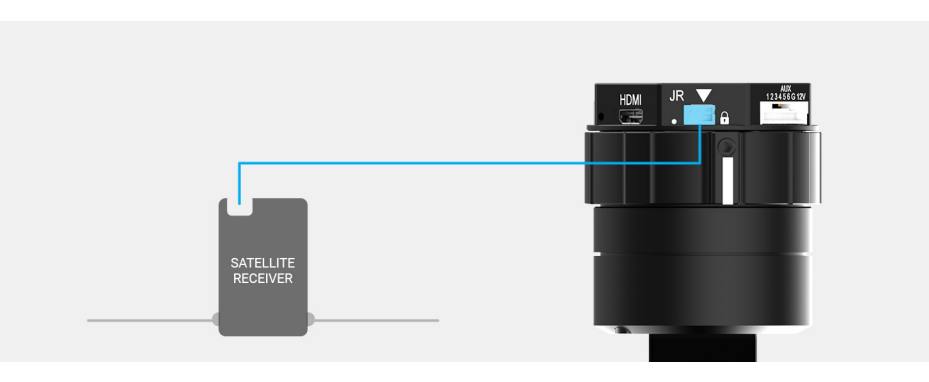

#### **CHANNEL SETTING**

Choose 10 bit or 11 bit type resolution on the software and assign proper channels as per SBUS settings.

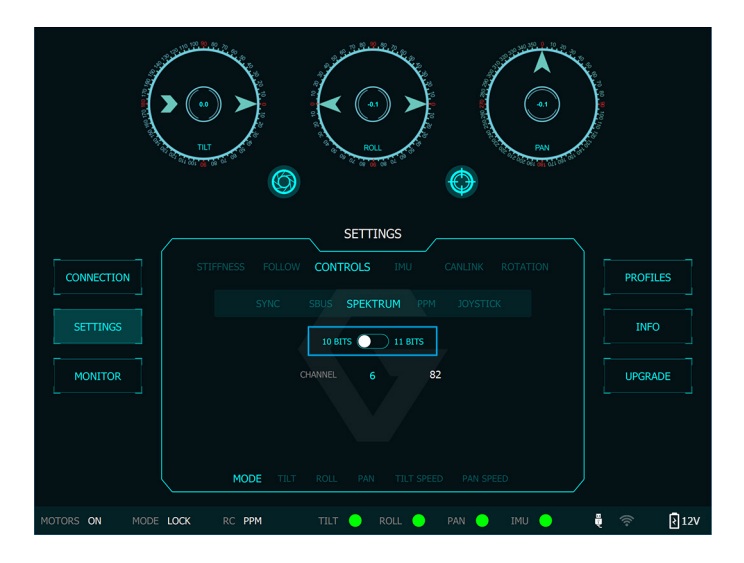

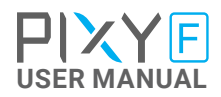

# <span id="page-35-0"></span>UPGRADING FIRMWARE

Only USB connection allows upgrading firmware. Refer to Section "01. GETTING STARTED" for USB connection.

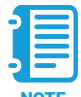

Make sure Silab USB driver is already installed. The driver can be found at:

NOTE WWW.Gremsy.com -> supports -> product support

#### <span id="page-36-0"></span>**HOW TO UPGRADE 01** - Power on the PIXY F.

- 
- Connect USB cable from PIXY F controller to Mac/PC.
- Run the gTune Desktop software.
- In the software, select "Serial" option on "connection" tab.
- Select the port in the list.
- Click on the "Connect" button.
- Go to "Upgrade" tab.
- "Browse" to firmware file from your computer.
- Make sure the RF receiver (if available) is already removed.

 - Click "Upgrade" button. The process will take about 2 minutes. When the firmware is upgraded successfully, the PIXY F will be restarted automatically.

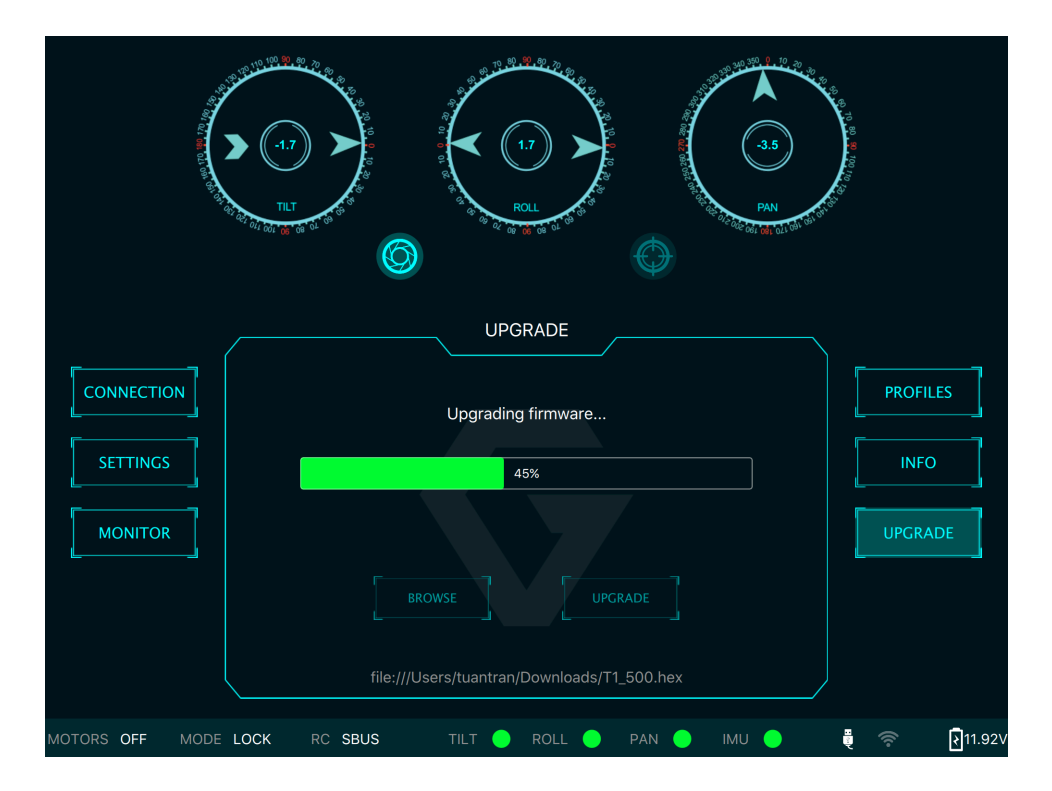

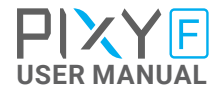

# <span id="page-37-0"></span>TROUBLESHOOTING

Only USB connection allows upgrading firmware. Refer to Section "01. GETTING STARTED" for USB connection.

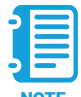

Make sure Silab USB driver is already installed. The driver can be found at:

NOTE WWW.Gremsy.com -> supports -> product support

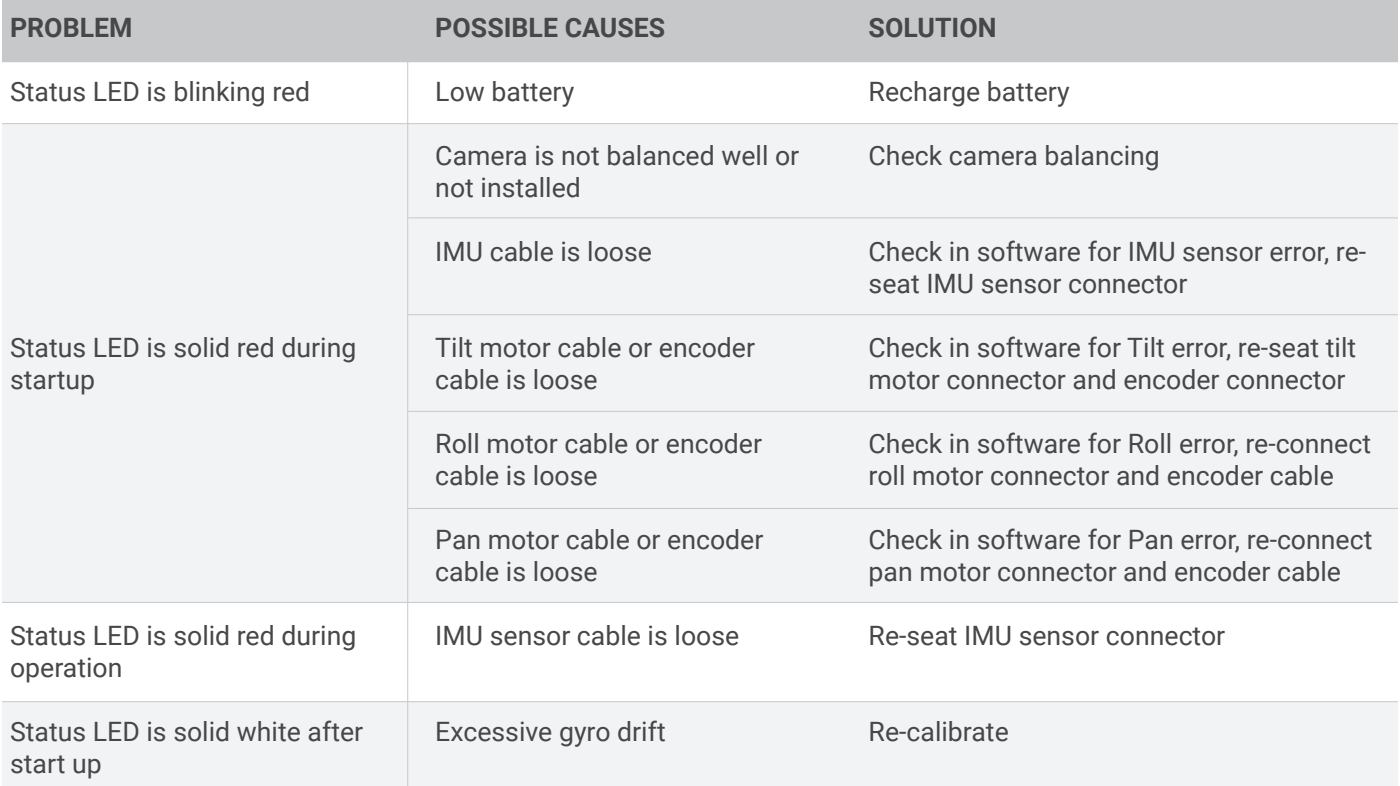

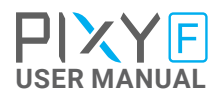